IBPMS KERALA Intelligent Building Plan Management System

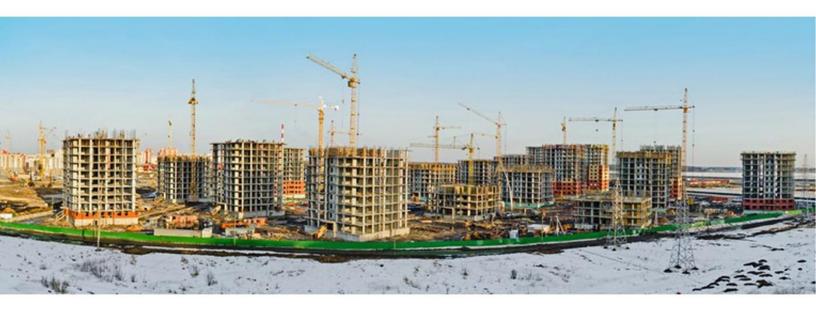

# CommonPreDCr FAQ`s

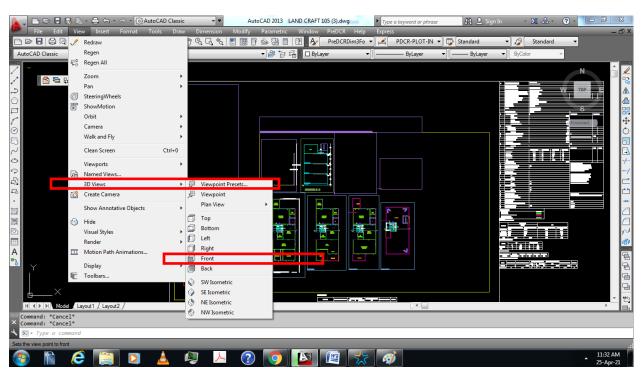

1. What happens while drawing submitted by Licensee with 3D blocks in AutoCAD?

- This is how to check 3D block in your drawings please follow above graphics that kind of drawings stuck in scrutiny for no of days.
- ✓ While we checking 3D blocks it should be in same plane line(x-coordinate) from front view nothing should be in (y-coordinate) like above drawing graphics.

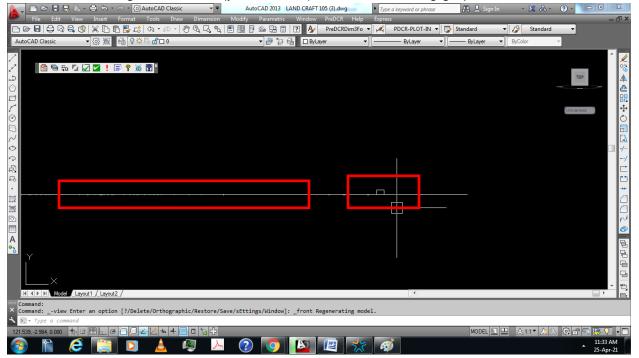

✓ If 3D line if found, remove it and purge it and then resubmit the drawing.

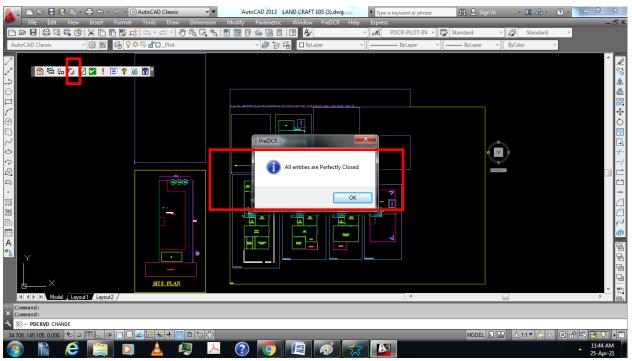

## 2. What are the risk after Submitting drawing with PreDCR errors ?

- ✓ There are two checks in PreDCR tool both checks should be ok before submitting files.
- ✓ First check Run will check close polyline and line type only.
- ✓ Second check Run will check Drafting issue and general requirement in PreDCR.

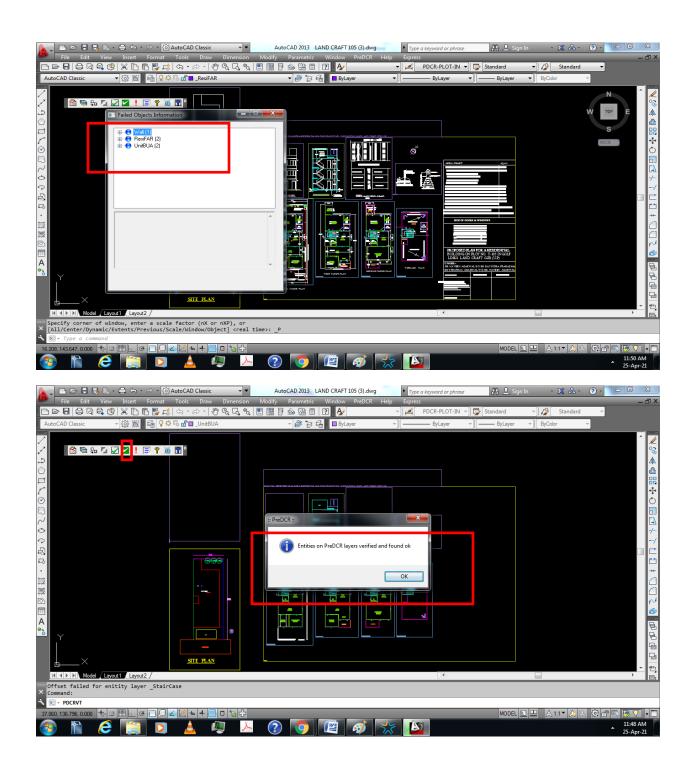

- ✓ After both checks found ok then we will check exclamation mark in PreDCR tool kit this mark show us minimum required entities.
- $\checkmark$  After All these three checks found ok then we will submit the drawings.
- ✓ Submitting Drawing with PreDCR errors which make more re-submissions.

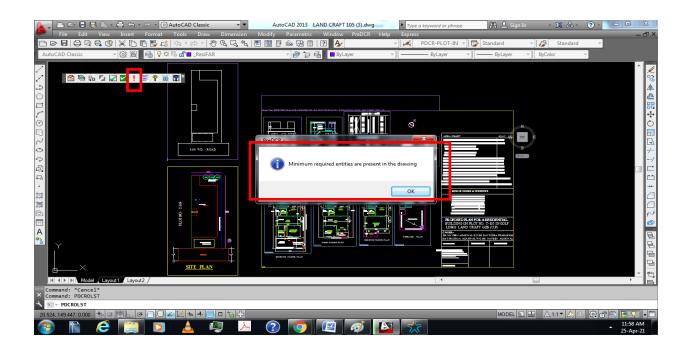

3. What happens when submit the drawing in units other than meter?

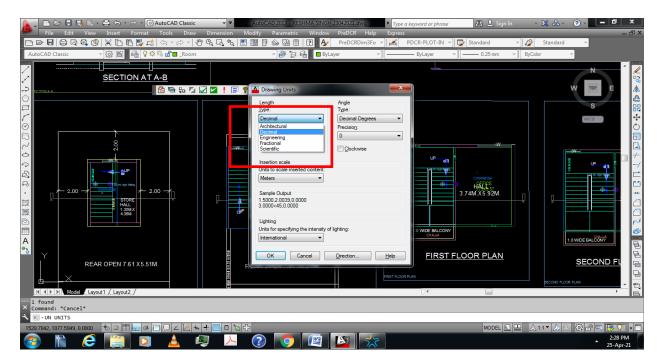

- ✓ Most of Architects/Engineer make their drawings in millimeter and feet/inches,but PreDCR supports drawings in meter.
- ✓ Please prepare all drawings in meter or converted in meter.

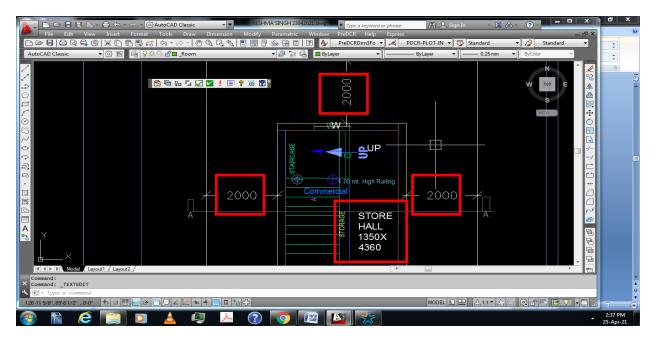

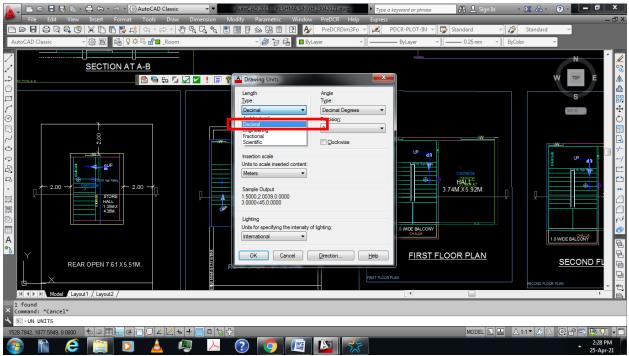

| Image: Construction of the second of the second of the | Find ~               |
|----------------------------------------------------------------------------------------------------|----------------------|
| SECTION AT A-B     Image: Section AT A-B     Image: Section AT A-B     Image:                                                                                                    |                      |
| KI KI                                                                                                    | *<br>•<br>•          |
| (3) A C [3] A L (2) [3] [4] [4] [5]                                                                                                    | 2:30 PM<br>25-Apr-21 |

### 4. What are the risks while inserting reference circle in wrong manner?

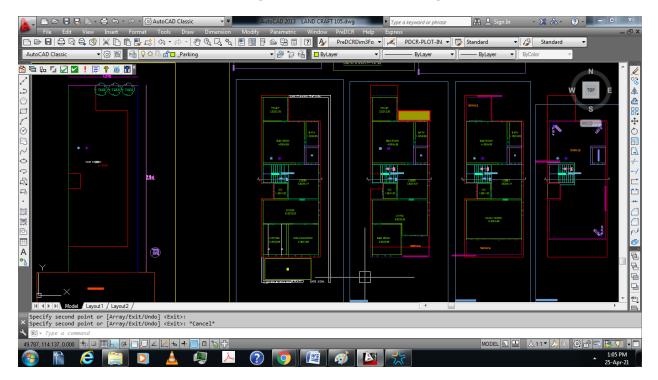

- ✓ Direction of reference circle shall be same place on every floor.
- $\checkmark$  If it displaces on any floor like above in first floor.

✓ Wrong insertion of reference circle which leads to additional coverage and FAR

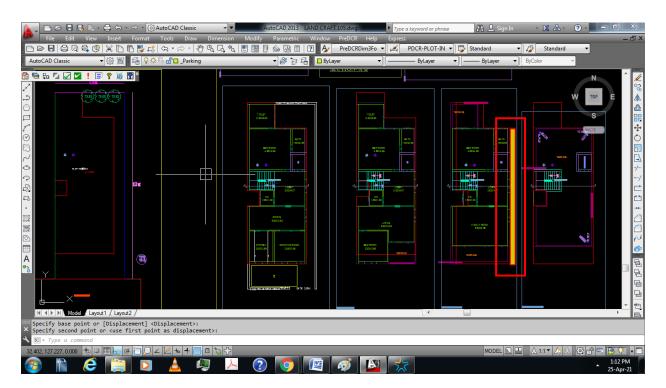

#### 5. What are the errors due to reference circle?

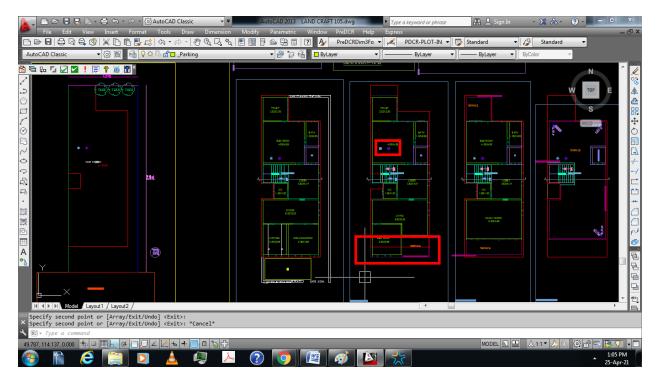

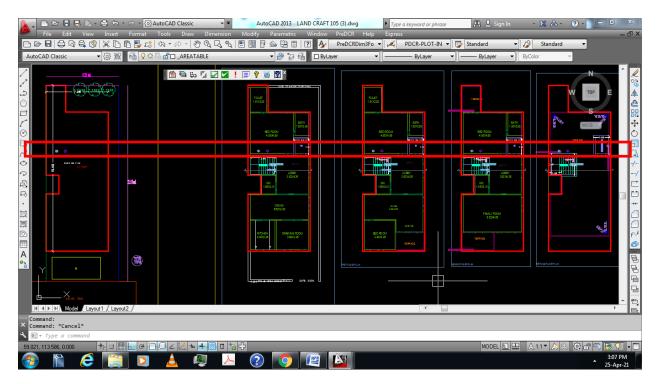

- ✓ Direction of reference circle shall be same place on every floor.
- ✓ If it displaces on any floors like above in first floor
- ✓ Scrutiny report show miscellanies checks error like below report.

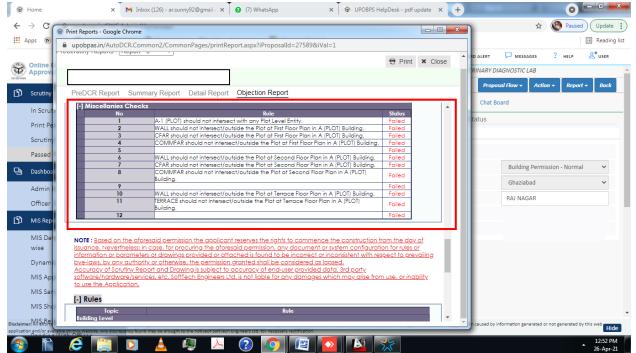

#### 6. Is there any chance of showing error while marking driveway?

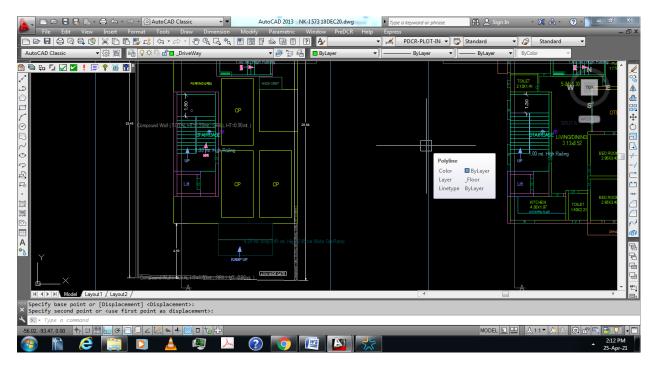

- ✓ Generally, architects/engineers insert parking like above without any driveway so system demands driveway and shows error in report.
- ✓ Put driveway from driveway layer so cars can move easily like below graphics.

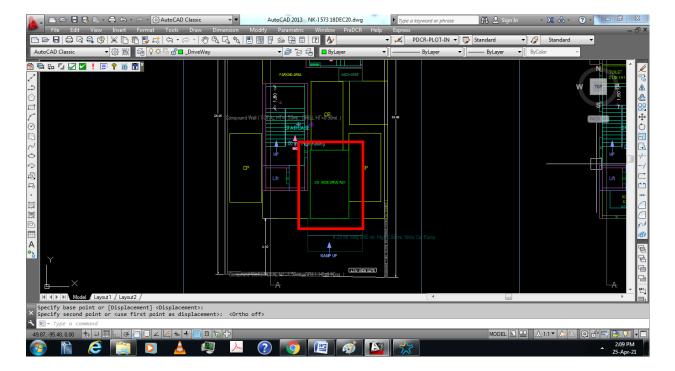

## 7. What are the small points followed by a Licensee while drafting in PreDCR?

• Entity is supposed to touching one of following entities -Main Road, Existing Road, Road Widening, No gaps should be provided in between Road layer and Road.

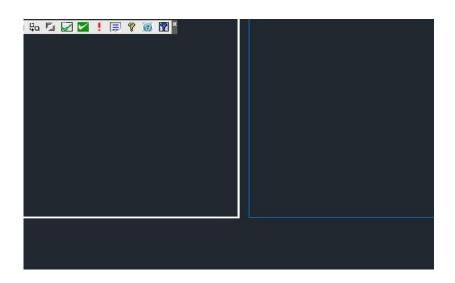

- AutoCAD 2013 DRAWING 3 (2).dwg
   0 ×

  View Insect Formati Tobb Draw Dimension Modely Parametric Window ProDCR Help Express
   0 ×

  VIEW PDCR-PLOTI-IN V Standard V
  Standard V

  VIEW PDCR-PLOTI-IN V Standard V
  Dispersion Dispersion
- 8. What is the proper method of marking outer rectangle in PreDCR?

- ✓ Whenever drawing an outer rectangle in PreDCR we should keep it proportion with drawing
- ✓ Avoid marking large rectangle for small drawing.

|                                                                                                    | AutoCAD 2013 DRAWING 3 (2).dwg                                           | – 🛛 ×          |
|----------------------------------------------------------------------------------------------------|--------------------------------------------------------------------------|----------------|
| File Edit View Insert Format Tools Draw Dimension                                                                                                    |                                                                          | _ @ ×          |
| AutoDCRFont V 🕰 PDCR-PLOT-IN V 🔂 Standard V 💋                                                                                                    |                                                                          |                |
| AutoCAD Classic V 🔯 🖺 ByLayer V ———— I                                                                                                    | ByLayer V ByColor V 🗄 🖓 🌣 🖏 🗂 DCR_AREATABLE                              | · # 9 4        |
| [-][Tcp][2D Wireframe]     □     □     □     □     □     □     □     □     □     □     □     □     □     □     □     □     □     □     □     □     □     □     □     □     □     □     □     □     □     □     □     □     □     □     □     □     □     □     □     □     □     □     □     □     □     □     □     □     □     □     □     □     □     □     □ </td <td>R R W R<br/>R<br/>R<br/>R<br/>R<br/>R<br/>R<br/>R<br/>R<br/>R<br/>R<br/>R<br/>R<br/>R</td> <td></td> | R R W R<br>R<br>R<br>R<br>R<br>R<br>R<br>R<br>R<br>R<br>R<br>R<br>R<br>R |                |
|                                                                                                    |                                                                          |                |
| <pre>X Command: M MOVE 56 found<br/>Specify base point or [Displacement] <displacement>:<br/>Specify second point or <use as="" displacement="" first="" point="">:</use></displacement></pre>                                                                                                    |                                                                          |                |
| ► Type a command                                                                                                    |                                                                          | Adama Coosta   |
|                                                                                                    |                                                                          | Sp-Adobe Spark |